Počítačové algebraické systémy a jejich aplikace

D. Hanke<sup>1</sup>, Z. Plešek<sup>2</sup>, D. Švarc<sup>3</sup>, J. Ferenčík<sup>4</sup>, S. Klímová<sup>5</sup>, O. Taut<sup>6</sup> <sup>1</sup>Dvořákovo gymnázium a Střední odborná škola ekonomická, <sup>2</sup>Masarykovo gymnázium Příbor, <sup>3</sup>Gymnázium Christiana Dopplera, Praha, <sup>4</sup>Gymnázium Pardubice, Dašická 1083, <sup>5</sup>Gymnázium Jana Keplera, Praha 6, <sup>6</sup>Gymnázium a SOŠ Plasy

> <sup>1</sup>22ahanke@dgkralupy.eu, <sup>2</sup>zdenek.plesek@gypri.cz, <sup>3</sup>dominiksvarc01.gmail.com, <sup>4</sup>[felycz.dev@gmail.com](mailto:4felycz.dev@gmail.com),  $^6$ ondrejtaut@seznam.cz

> > Abstrakt:

Počítačové algebraické systémy se v praxi vzužívají pro řešení problémů, které není praktické řešit lidkými silami. V rámci miniprojektu jsme v tomto systému úspěšně implementovali několik úloh.

## **1. Úvod**

V praxi se pří řešení různých fyzikálních úloh setkáváme s řadou problémů. Někdy je potřeba použít výpočetní techniku a úlohu numerický vyčíslit, ale to není vždy dostačující. Proto můžeme využít algebrických počítačových systémů, které jsou schopné operovat s výrazy stejným způsobem jako člověk. V rámci miniprojektu jsme se s jedním z těchto systémů, *Wolfram Mathematica*, seznámili a implementovali v něm řešení určitých matematických problémů.

#### Wolfram Mathematika

*Wolram Mathematica* je programovací jazyk pro implentaci zápisů s ním asociované prostředí, schopné jejich řešení. Program je schopen provádět řadu výpočtů, řešit rovnice, kreslit grafy funkcí a mnoho dalšího.

## **2. Řešení základních středoškolských problémů**

*Wolfram Mathematica* můžeme použít k řešení různých matematických problémů, které běžně řešíme na střední škole. Teď se podíváme na řešení typických problému lineárních rovnic, které najdete ve sbírkách.

Rovnici 10 *x*−1=15−6 *x* můžeme řešit ve Wolframu následovně:

```
Solve [10 \times -1 = 15 - 6 \times, x]\{ \{ \mathbf{x} \rightarrow \mathbf{1} \} \}obr. 1
```
Tuto rovnici by bylo možné také řešit graficky. Tento druh řešení je složitější na zápis i na vyhodnocení, protože zde může nastat lidská chyba při zjišťování hodnoty neznámé z průsečíků funkce levé a pravé strany rovnice.

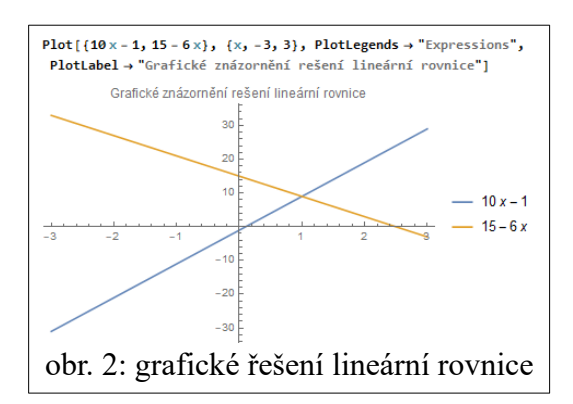

Stejným způsobem, pouze za užití jiných příkazů, můžeme řešit nerovnice nebo příklady s absolutní hodnotou.

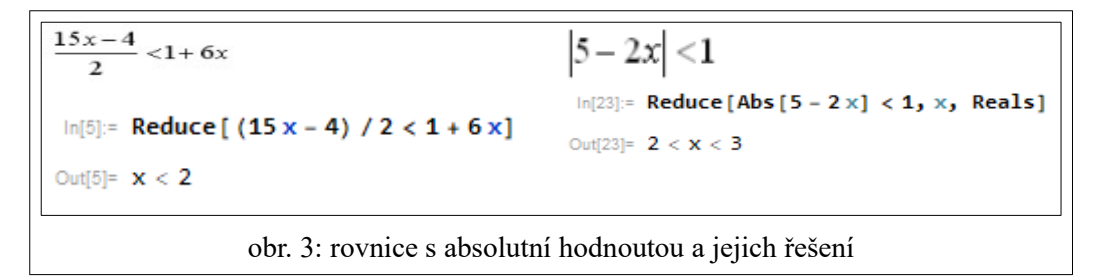

Soustavy rovnic se dají řešit dvojím způsobem.

$$
x+y=13
$$
  
y-z=5  
x-z=2  
obr. 4: řešená soustava rovnic

Ve tvaru ve kterém je dostanete nebo je lze přepsat do matic. Řešení maticemi bych v případě používání Wolframu nedoporučoval, protože může nastat lidská chyba v případě přepisu. Jednodušší je tedy ponechat tvar který dostaneme…

Solve  $[{x + y = 13, y - z = 5, x - z = 2}, {x, y, z}]$  $\{\{x\rightarrow 5, y\rightarrow 8, z\rightarrow 3\}\}\$ obr. 5: Standartní tvar  $\|\ \$ obr. 6: Maticový tvar

```
MatrixForm[\{(1, 1, 0, 13), (0, 1, -1, 5), (1, 0, -1, 2)\}](1 \ 1 \ 0 \ 13)01 - 151a - 12
```
### **3. Analytická geometrie**

Wolfram Mathematica se dá použít i pro výpočet a reprezenetaci analytické geometrie. Jedním z ukázkových příkladů je výpočet průsečíků a kružnice.

Obecnou rovnicí kružnice je  $(x-m)^2 + (y-n)^2 = r^2$ . Obecná rovnice přímky je *ax*+*b*=*y* . Úloha se řeší dosazením rovnice přímky za *y* v rovnici kružnice a dosazením hodnot. Výsledek pak jsou možné hodnoty *x* . Po jejich dosazení do rovnice přímky lze i získat hodnoty *y* .

Postup řešení ve Wolframu:

#### **Vytvoření náčrtu:**

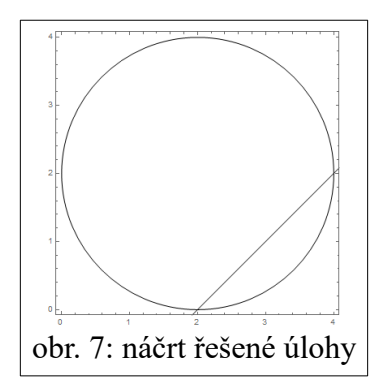

 Příkaz *Graphics* vytvoří reprezentaci objektů, které jsou mu vloženy jako argument. V tomto případě byly argumenty:

- Circle $[2,2,2]$ ,
- InfiniteLine $[{0, -2}, {1, 1}]$

*Circle[{2,2},2]* vytvoří kružnici o středu {2,2} a poloměru 2.

InfiniteLine $\{0,-2\},\{1,1\}$  vytvoří přímku z bodu  $\{0,-2\}$ , která má směrový vektor  $\{1,1\}$ .

#### Samotný výpočet:

Výpočet je v Wolframu poměrně jednoduchý. Prvním krokem je zapsat rovnici a říct programu, které znaky má nahradit hodnotami.

 $(x-m)^2 + (y-n)^2 = r^2 /$ .  $\{m \rightarrow 2, n \rightarrow 2, r \rightarrow 2, y \rightarrow x-2\}$ <br> $(-4+x)^2 + (-2+x)^2 = 4$ <br>obr. 8: vložení hodnot

 Na prvním řádku je zadána rovnice a příkaz k nahrazení znaků hodnotami. Další řádek pak obsahuje výstup programu. Chceme-li nyní získat hodnotu x, použijeme příkaz Solve[výraz].

```
Solve [(-4 + x)^2 + (-2 + x)^2 = 4]<br>
\{(x \rightarrow 2), (x \rightarrow 4)\}\nobr. 9: řešení X ve Wolframu
```
Výstupem pak jsou připustitelné hodnoty x, 2 a 4. Chceme-li také získat hodnoty y, dosadíme tyto hodnoty do výchozí rovnice přímky x-2=y.

 $y = x - 2 /. \{(x \rightarrow 2), (x \rightarrow 4)\}\$ <br> $\{y = 0, y = 2\}$ obr. 10: řešení *Y* ve Wolframu

## **4. Vykreslení goniometrických funkcí**

Wolfram, jak už bylo naznačeno v předchozích oddílech je schopen vykreslovat grafy funkcí. Zde spadají i goniometrické funkce, které je Wolfram schopen skládat.

# **5. Šikmý vrh**

Oštěp je vržen počáteční rychlostí *v* pod úhlem *q* .

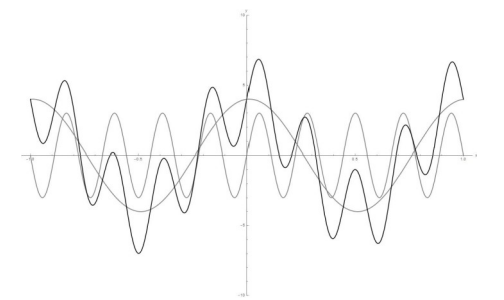

obr. 11: Skládané gonimetrické funkce

Odpor vzduchu je zanedbán. Budeme zkoumat průběh vrhu pro různé hodnoty parametrů *v ,q* . Program *Wolfram Mathematica* kreslí grafy s nastavitelnými parametry.

$$
h = \frac{v^2 \sin^2(q)}{2g}
$$
  
obr. 12: vzorec maximální výšky  
obr. 13: dolet oštěpu

$$
y(x)=\tan (q) x - \frac{gx^{2}}{2(v^{2}\cos^{2}(q))}
$$

obr. 14: rovnice popoisující trajektorii oštěpu

Jak z následujících obrázků jasně vyplývá, dolet oštěpu je největší při 45°:

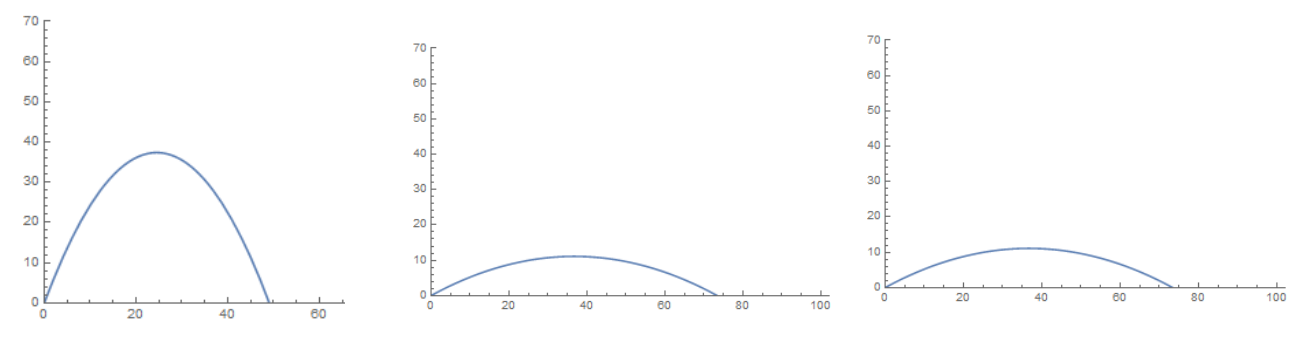

# **6. Závěr**

Cílem miniprojektu bylo seznámit se Algebraickými počátačovými systemy, především Wolfram Mathematica, což se nám úspěšně povedlo. Dále jsme demonstrovali typ úloh, které jsou Wolframem Mathematica řešitelné.

## **7. Poděkování**

Chtěli bychom poděkovat doc. Dr. Ing. Milanu Šiňorovi za jeho pomoc při tvorbě naší práce.